# Importing animal data into your account

There are several ways to import animal data into your RescueGroups.org account. If you have questions about which method is right for your team, please contact our support team and describe to us the state of your current animal data so that we can suggest the best option for your situation.

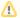

#### Where do I find it?

Each type of import is done differently, and imports from other sites are each different. See the chapters in this section to help you complete your import.

#### On this page:

- Using one-time imports by the support team
- Importing data automatically
- Using our API

#### Related pages:

- Importing animal information
- Using the sample animal data file
- Supported animal import fields
- Adding pets from Petfinder
- Importing data from PetPoint
- Importing animal data from Adopt-A-Friend
- Importing animal data from Animal Shelter Manager
- Importing animal data from Chameleon
- Importing animal data from iShelters
- Importing animal data from Petstablished
- Importing animal data from RescueConnection
- · Importing animal data from Shelterluv
- · Importing animal data from Trackabeast
- Importing your own animal information
- RescueGroups.org pet data import
- Using the Import Accounts feature

Remember, our support team can help you decide which method is right for your organization.

# Using one-time imports by the support team

Many organizations need help importing animal data once when they open a new account, so we refer to this as a one-time import. One-time imports are done by our support team only, not through the **Import Account** feature. Find out how to complete a one-time import here.

# Importing data automatically

You may want to automatically load your own data, either from your own CSV file or from a third-party service. You can do this on a single occasion, or choose to import animal data on a continual basis. For example, some organizations use a third-party service to enter their animal data and then upload that data to RescueGroups.org using our automatic import option, so that we can help share their animal data with all of our listing sites.

You can read through this article to learn how to setup an automatic import of animal data into your RescueGroups.org account. RescueGroups.org will automatically process your imported data if it is formatted appropriately and has valid data.

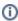

#### **Existing Animal Records**

Please know that if you choose to use our Import Account feature to import data automatically from any third party system, this action will NOT affect any pre-existing animal record that is currently listed in your RescueGroups.org account. An Import Account can only add, or edit animal records that have previously been added by that specific Import Account. If you plan to *only* have your Import Account load animals to your RescueGroups.org account, we would recommend that you delete pre-existing animal records in your RescueGroups.org account, prior to loading your first import file. This will help to ensure your animal records are accurate and avoid duplicate or outdated animal records.

# **Using our API**

Some organizations may want to add data to their RescueGroups.org account through the use of our APIs. To learn if this approach is right for your organization, we invite you to read through our API Developers Guide.

### Popular Questions

Topics:

- animals
- import
- animal
- 1. 0

votes

#### Linking support for an animal to payment

- 0 answers
- Andrea Homan
- Apr 24, 2024
- animals

2. 0

### How do I get my listings to automatically feed to Facebook?

- 2 answers
- Jennifer Myers
- Mar 20, 2024
- animals
- website
- exports
- facebook
- iframe

3. 0 votes

### How can we embed our available or adopted animal data stored in RescueGroups.org for display on an external website service?

- 4 answers
- Whiskers & Tails Rescue Foundation
- Sept 21, 2023
- Space: Website Service Guide
- website
- exports
- animals
- toolkit
- 4. 0

votes

#### My Animal List is empty

- 2 answers
- Tammy Mullins
- Feb 06, 2024
  - animals
- 5. 0 votes

### Requests

- 0 answers
- Anita Lowman
- Feb 19, 2024
- requests
- animals
- 6. 0

votes

#### Add a mixed breed choice for dogs

- 1 answer
- Richard [RG]
- Feb 27, 2014
- requests
- animals breeds
- exports

| 7.  | 0<br>votes                                                                                    |
|-----|-----------------------------------------------------------------------------------------------|
|     | Change default location to "no"                                                               |
|     | • 1 answer                                                                                    |
|     | Alana Woodbury                                                                                |
|     | <ul> <li>Jan 22, 2024</li> <li>animals</li> </ul>                                             |
|     | • exports                                                                                     |
| 8.  |                                                                                               |
|     | votes                                                                                         |
|     | What fields is the Asilomar Advanced Animal Statistics report pulling from                    |
|     | <ul><li>• 0 answers</li><li>• Alana Woodbury</li></ul>                                        |
|     | • Jan 20, 2024                                                                                |
| _   | • animals                                                                                     |
| 9.  | 0<br>votes                                                                                    |
|     | status                                                                                        |
|     | Is there a way to view relationship from the Animal List page?                                |
|     | • 1 answer                                                                                    |
|     | Michelle Caylor     Dec 00, 2023                                                              |
|     | <ul> <li>Dec 08, 2023</li> <li>animals</li> </ul>                                             |
| 10. |                                                                                               |
|     | votes                                                                                         |
|     | status  Con we increase the information experted to Adopt A Bet to include relationships?     |
|     | Can we increase the information exported to Adopt-A-Pet to include relationships?  • 1 answer |
|     | Michelle Caylor                                                                               |
|     | • Dec 08, 2023                                                                                |
|     | • animals                                                                                     |
|     | • exports                                                                                     |
|     |                                                                                               |
|     | Harris and a self-real and the self-real                                                      |
|     | Have a question about this topic?                                                             |
|     |                                                                                               |
|     |                                                                                               |
|     |                                                                                               |
|     |                                                                                               |
|     |                                                                                               |